## **Missing or disabled Endnote Toolbar**

1. Click on the File ribbon and selection "Options"

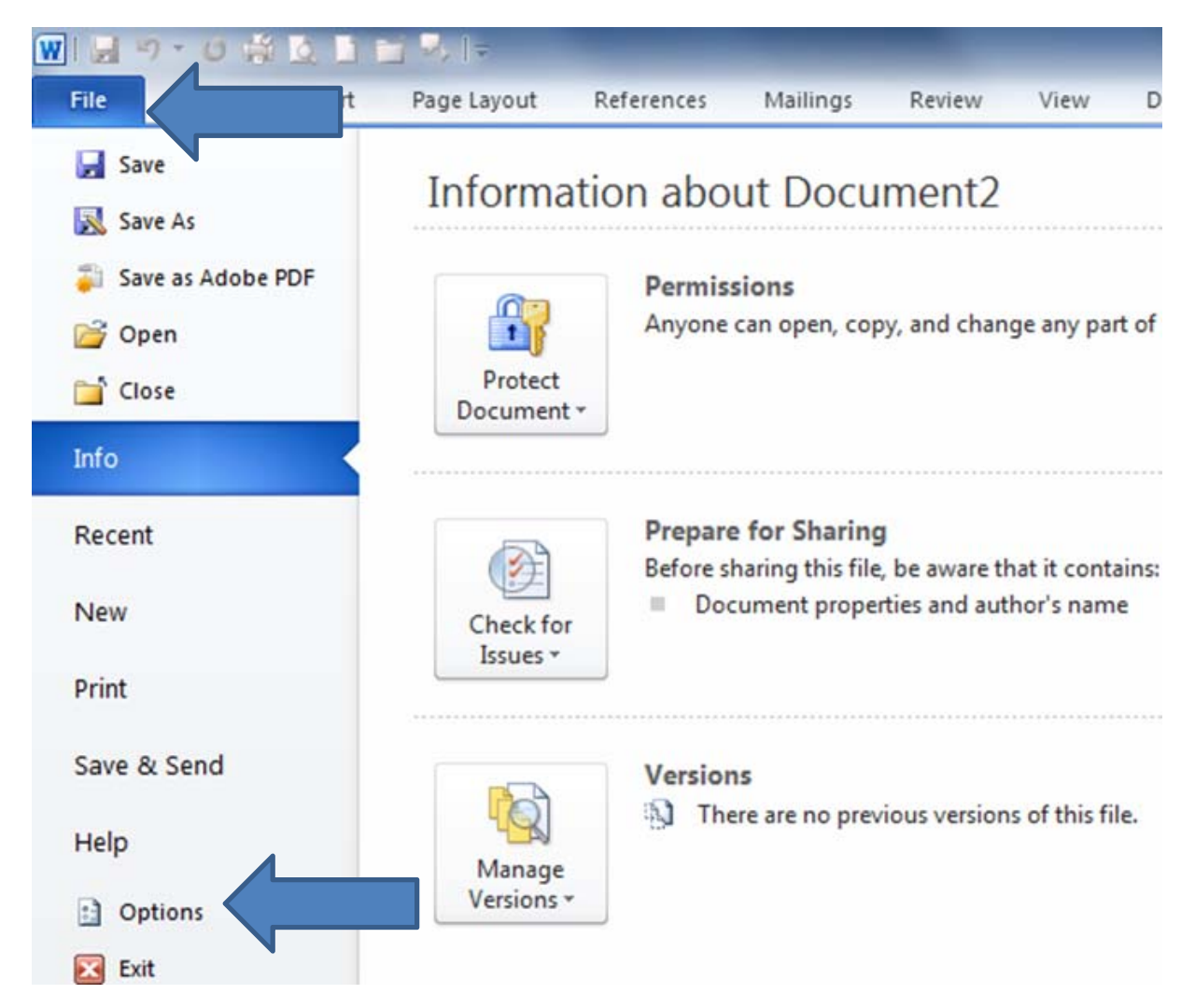

## 2. Click on "Add-Ins"

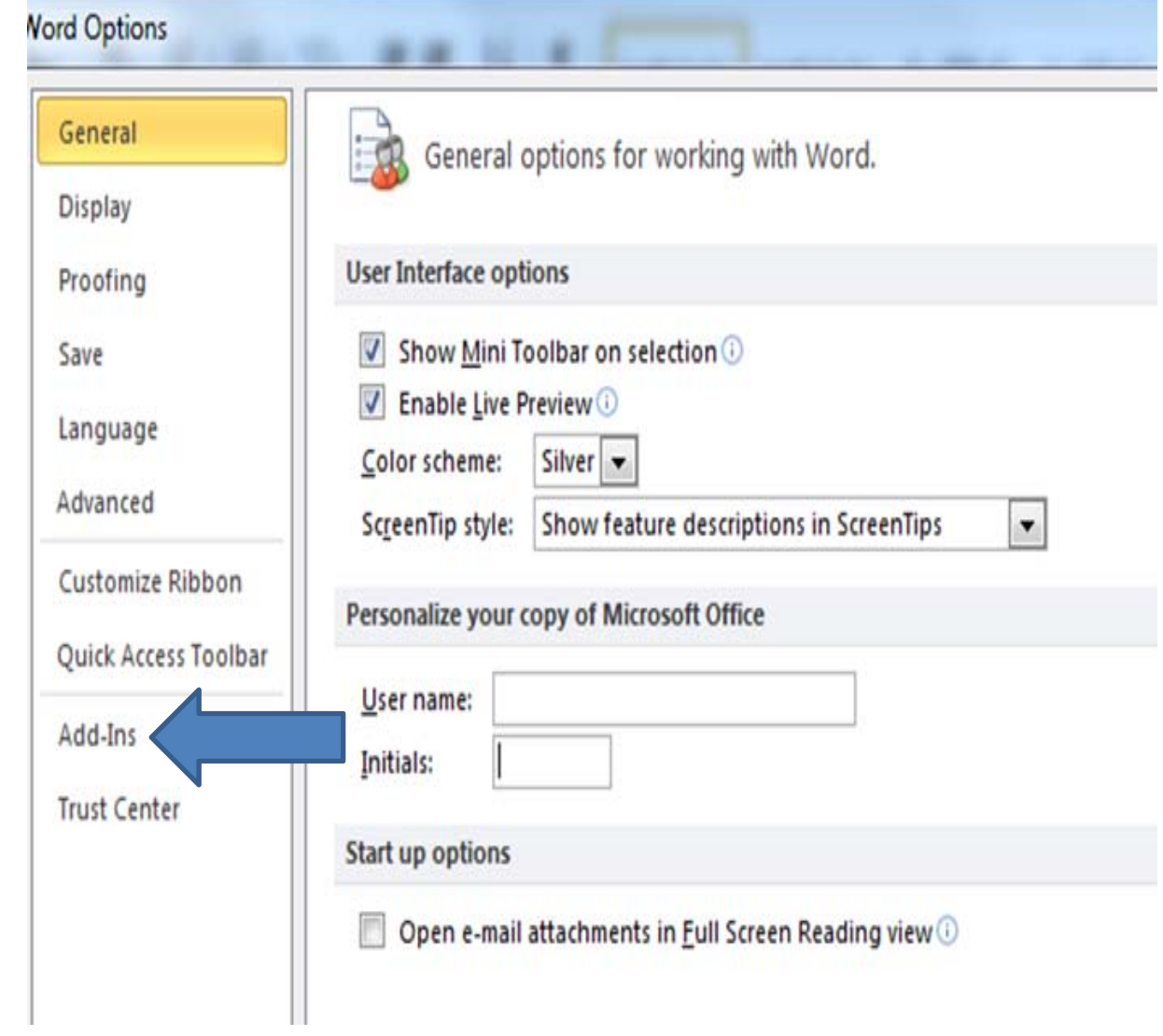

- 3. Change the "Manage" options to "Disabled items"
- 4. Click "Go"

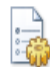

View and manage Microsoft Office Add-ins.

## Add-ins

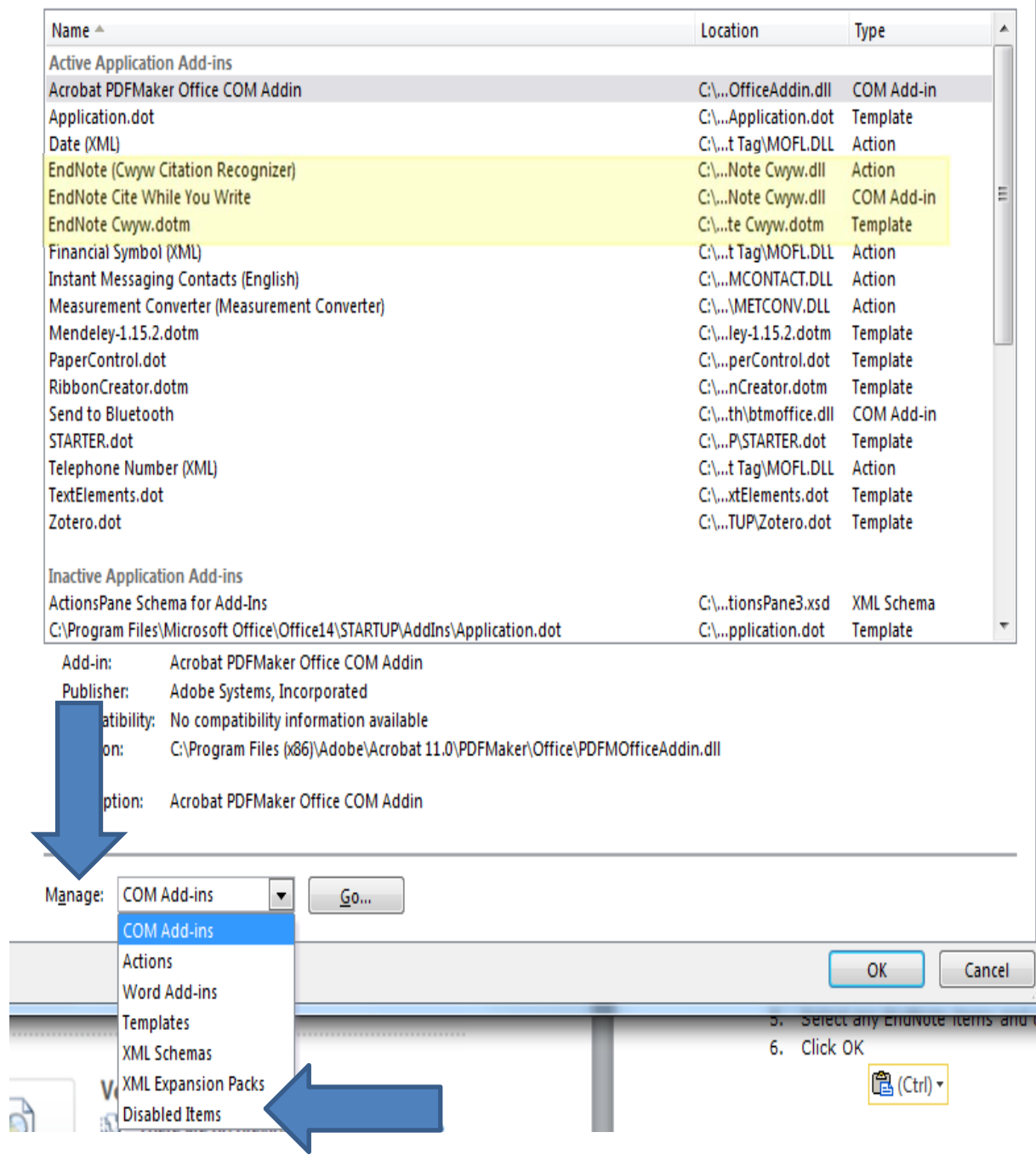

- 5. Select any EndNote items and click "Enable"
- 6. Click OK

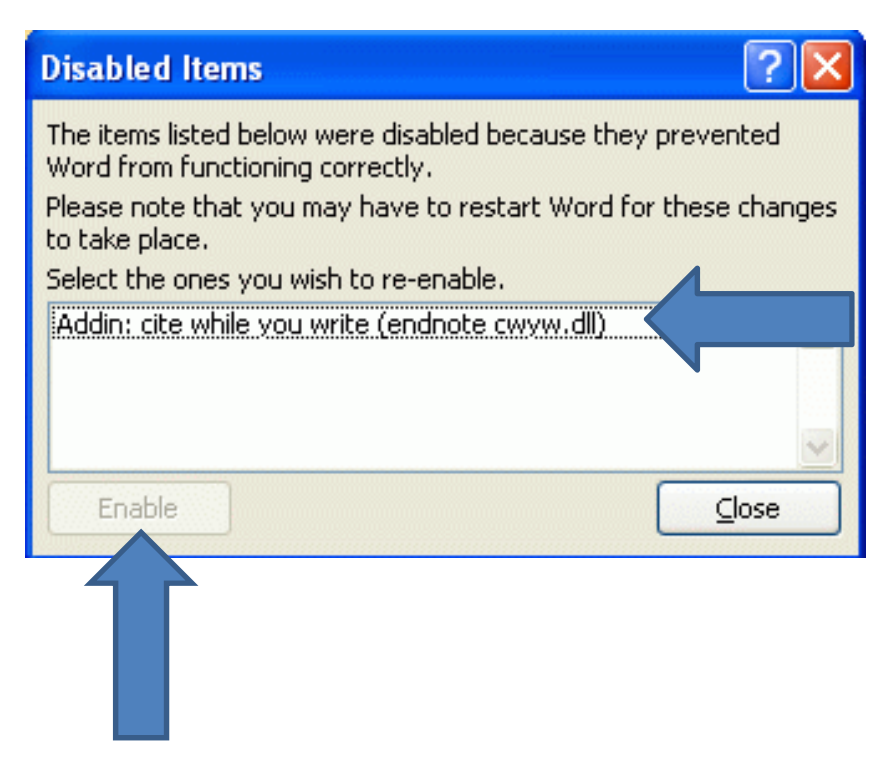